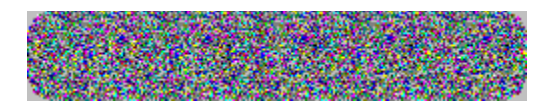

# **(POPOUT)**

### **Générateur de Stéréogrammes texte**

**Installation** Introduction à POPOUT-TEXTE Comment créer un Stéréogramme Astuces pour voir les Stéréogrammes Problèmes? Suggestions? À propos de POPOUT-LITE À propos de POPOUT-PRO Pour commander POPOUT PRO/LITE Définition des mots utilisés

## **Installation**

Il est facile d'installer POPOUT. Comme ce gratuiciel (freeware) est distribué par différent canaux, l'installation peut être différente dans chaque cas.

Cherchez une fichier nommé SETUP ou INSTALL. S'il existe (il le devrait) Cliquez sur FICHIER dans le gestionnaire de programmes, puis cliquez sur Exécuter. Comme ligne de commande, tapez "A:\INSTALL.EXE"

Remplacez A par le lecteur sur lequel est la disquette si ce n'est pas A.

Le programme d'installation copiera les fichiers en place et crééra un groupe d'icône nommé POPOUT.

## **Introduction**

POPOUT-TEXTE génère des Stéréogrammes de texte sous forme d'images à partir de textes. Au premier coup d'oeil, vous aurez l'impression que l'image créée est une suite de lettre sans signification. Mais en les regardant correctement, vous verrez apparaître une image tridimensionnelle au milieu du texte. POPOUT-TEXTE a été concu pour fonctionner avec n'importe quel traitement de texte. Le **BLOC-NOTES** de windows en est un bon exemple. POPOUT-TEXTE peut créer des images qui ont jusqu'à 8 niveaux de profondeur.

#### *Note:*

Lorsque vous créez un Fichier Source d'image, et lorsque vous visualisez le Fichier de Destination, faites attention à utiliser des caractères non-proportionnels.

# **Créer un Stéréogramme**

Voici les différentes étapes pour créer un stéréogramme :

Créer un fichier source Séléctionner un fichier destination Sélectionner une largeur de motif Générer le stéréogramme Visualiser et imprimer le stéréogramme Configuration/Préférences

## **Fichier Source**

Le Fichier Source est le fichier qui contient l'information sur les niveaux de profondeur du stéréogramme. Ce fichier est un simple fichier texte créé, par exemple, avec le **BLOC-NOTES**. Le fichier Source doit contenir uniquement des nombres de 0 à 7. Ces nombres indiquent à POPOUT-TEXTE la profondeur de chaque point . Le niveau le plus éloigné est le 0. Le niveau 7 est celui qui vous semblera le plus rapproché. Dans le menu principal de POPOUT-TEXTE, choisissez Fichier Source.

Voici un exemple de Fichier Source :

## **Fichier Destination**

Le Fichier Destination contient votre stéréogramme. POPOUT-TEXTE va créer ce fichier. L'objectif du bouton Fichier Destination est de vous permettre de donner un nom à votre stéréogramme. Voici un exemple de Fichier Destination créé par POPOUT-TEXTE:

NHPUKBQPOCNHPUKBQPOCNHPUKBQPOCNHPUKBQPOCNHP UYEROSEJURUYEROSEJURUYEROSEJURUYEROSEJURUYE GQFHOIIRWIGQFHIIRWIGQFHIIRWIGQFHIIRWIPGQFHI REMIJPQHZWREMIPQHZWEMUIPQZWYEMIPPQZWYTEMIPP **UOUDPYEWSUUOUDYEWSUOUODYESUWOUDYPESUWNOUDYP** LOYKITATCYLOYKTATCYOYKTATCYJOYTAWTCYJMOYTAW 0ITXIUSRNG0ITXUSRNGITPXUSNGGITXUJSNGGLITXUJ JYRQKYZCKLJYRQYZCKLYREQYZKLZYRQYIZKLZRYRQYI BSJYKPQRNUBSJYPQRNUBSJYPQRNUBSJYPQRNUBBSJYP FAWUSPNYYCFAWUSPNYYCFAWUSPNYYCFAWUSPNYYCFAW XSORYRIWEYXSORYRIWEYXSORYRIWEYXSORYRIWEYXSO

# **Largeur de motif**

L'une des premières choses que vous noterez en observant n'importe quel stéréogramme est la répétition d'un MOTIF.

Nous nommerons la distance qui sépare deux motifs qui se répètent la Largeur de Motif.

Quand POPOUT-TEXTE génère un stéréogramme, il lit cette information (que nous avons arbitrairement fixée à 10) afin de déterminer combien de caractères générer avant de répéter le motif. La valeur spécifiée est exprimée en nombre de caractères. La distance relative entre les motifs est ce qui accroît ou décroît la profondeur de l'image contenue dans le stéréogramme. Plus le motif est large, plus il y aura de profondeur. Mais attention : plus grande est la profondeur, moins il sera facile de voir l'image dans le stéréogramme.

Expérimentez vous-même différentes valeurs. Nous vous recommandons d'essayer entre 2 et 4 cm.

# **Générer et Sortir**

Le bouton Générer dans le menu principal de POPOUT-TEXTE est celui qui lance la fabrication du stéréogramme. Cliquez sur ce bouton lorsque vous avez réglé tous les paramètres.

POPOUT-TEXTE va lire votre Fichier Source et le dessin correspondant, et va créer sur votre disque dur un nouveau fichier graphique contenant le stéréogramme : le Fichier Destination. Lorsque POPOUT-TEXTE a fini de générer votre stéréogramme, vous pouvez sortir du programme en cliquant sur le bouton Sortie .

#### *Astuce:*

Comme les motifs générés par POPOUT-TEXTE sont aléatoires, il arrivera qu'ils ne vous conviennent pas : un paquet de G par-ci, un paquet de B par-là, etc. À chaque fois que vous appuyez sur le bouton Générer, POPOUT-TEXTE génère une nouvelle série de lettres. Ainsi, en continuant à appuyer sur ce bouton et en vérifiant à chaque fois le résultat, vous finirez par obtenir le stéréogramme qui vous convient.

## **Astuces pour voir les stéréogrammes**

Quelques personnes n'auront aucun mal à voir vos stéréogrammes. D'autres auront besoin d'un coup de main . Voici une liste d'astuces récupérées à droite et à gauche auprès d'experts.

- n Mettez vos yeux à une trentaine de centimètres de l'image. Regardez-la fixement comme si vous pouviez voir au travers. Laissez vos yeux se relaxer. Si tout devient un peu flou, ne luttez pas pour refaire le point. Continuez à regarder dans le vague, au besoin derrière l'image.
- n En gardant toujours la distance de 30 centimètres, regardez soudainement dans la direction de l'image, mais sans chercher à la voir en faisant le point sur elle.
- n Regardez au loin. Puis revenez à la direction de l'image, toujours en gardant les yeux dans le vague.
- n Mettez votre nez sur l'image. Eloignez l'image progressivement (pour certains, cela marche mieux en l'éloignant rapidement)
- n Entraînez-vous en dessinant deux points sur une feuille de papier, éloignés de 2-3 cm l'un de l'autre. Regardez-les fixement et laissez votre regard se brouiller. Les deux points commenceront à bouger pour former 4 points. Continuez à regarder fixement. À un moment les deux points se rapprocheront pour fusionner ensemble, et il y aura un point grisâtre de chaque côté. Le phénomène qui se produit alors est EXACTEMENT le même que celui que vous devez produire pour voir un stéréogramme.
- n Au-dessus d'un stéréogramme imprimé, dessinez deux points, à la même distance l'un de 'lautre que la distance entre les motifs du stéréogramme. Dès que vous voyez 3 points, un sombre au milieu et deux plus clairs, regardez en direction du stéréogramme sans changer votre focus.
- n Mettez votre stéréogramme derrière une vitre et regardez votre reflet et le stéréogramme au travers de la vitre. Faites le point sur votre reflet et non sur le stéréogramme.

## **Préférences**

Vous pouvez accéder au menu Préférences en cliquant sur Configuration dans le menu principal de POPOUT-TEXTE. Ce menu vous permet de définir quel traitement de texte vous voulez utiliser pour voir les stéréogrammes, et les chemins par défaut de votre Fichier Source et de de votre Fichier Destination. Ce menu vous permet de dire aussi à POPOUT-TEXTE quels caractères utiliser lorsqu'il génère le stéréogramme.

#### *Note:*

Lorsque vous cliquez sur le bouton Sauver, vos choix sont sauvegardés pour la prochaine cession.

Afficheur par défaut Répertoires par défaut Utilisez les Caractères

# **Afficheur par Défaut**

Le bouton Afficheur , dans les préférences, vous permet de choisir un programme de visualisation, qui est en fait une traitement de texte. Par défaut, nous avons mis le BLOC-NOTES de windows, qui suffit largement pour ce travail. Logiquement, vous ne devriez pas avoir à le changer. à moins que vous ne préfériez le remplacer par votre traitement de texte.

#### *Note:*

L'afficheur par défaut doit être dans un des chemins spécifiés dans votre AUTOEXEC.BAT.

# **Répertoires par défaut**

Les répertoires par défaut spécifiés dans les Préférences de POPOUT-TEXTE doivent spécifier les chemins des dossiers où vous voulez ranger vos Fichiers Source et vos Fichiers Destination. C'est particulièrement pratique si vous voulez les séparer, les ranger dans des dossiers différents, etc.

#### *Note:*

Ces répertoires par défaut seront sauvegardés et utilisés chaque fois que vous lancerez POPOUT-TEXTE.

# **Utiliser les Caractères**

Le champ Utiliser dans les préférences vous permet de choisir les caractères que vous voulez utiliser dans votre stéréogramme. POPOUT-TEXTE les prendra comme ressource de caractères.

# **Problèmes? Suggestions?**

Si vous rencontrez une difficulté en utilisant POPOUT-TEXTE, commencez par lire et relire cette aide.

Si la réponse à votre question ny figure vraiment pas, vous pouvez contacter le diffuseur à l'adresse suivante :

**TextMaster** Case Postale 42 CH 1885 Chesières Fax +41 25 35 19 55

Ou par CompuServe:

CompuServe: 100023,432

# **POPOUT LITE**

POPOUT-LITE est un générateur de stéréogrammes Aléatoires par points.

Contrairement à POPOUT-TEXT, qui utilise du texte, POPOUT-LITE prend des images BMP créées par Paintbrush comme fichier Source. POPOUT-LITE génère des stéréogramme qui peuvent avoir jusquà 16 niveaux de profondeur, et a été cité comme facile à utiliser par de nombreux magazines. En raison des limitations des images dans un fichier d'aide, l'image cidessous est en 16 couleurs seulement alors POPOUT-LITE peut aller jusquà 256.

Vous pouvez vous procurer POPOUT-LITE à l'aide de la commande à la fin de cette aide.

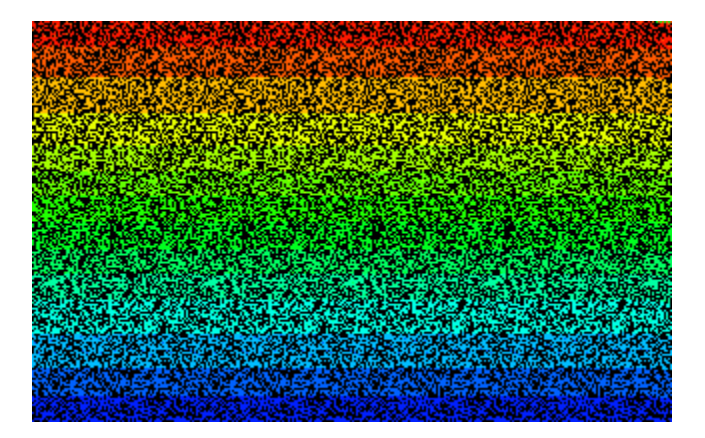

Pour commander POPOUT-LITE

## **Pour commander POPOUT-PRO**

BON DE COMMANDE

À retourner à TEXTMASTER, CP 42, CH 1885 Chesières fax: 41 (pour la Suisse) 25 35 19 55

Note : Vous pouvez imprimer ce bon en cliquant sur Fichier , puis Imprimer dans cette aide.

Envoyez-moi SVP \_\_\_\_\_ exemplaires complets de (Cochez la case correspondante) :

POPOUT-LITE POPOUT-PRO

PRIX: POPOUT-LITE:

99 FF ou SFR 25.- l'exemplaire.

Ajoutez 10 FF ou SFR 3.- pour le recevoir en poste prioritaire.

POPOUT-PRO:

999 FF ou SFR 249.- l'exemplaire.

Ajoutez 10 FF ou SFR 3.- pour le recevoir en poste prioritaire.

Par défaut, le programme est livré sur disquettes 3 pouces et demi.

A envoyer à :

Nom : \_\_\_\_\_\_\_\_\_\_\_\_\_\_\_\_\_\_\_\_\_\_\_\_\_\_\_\_\_\_\_\_\_\_\_\_\_\_\_\_\_\_\_\_\_\_\_\_ Adresse :\_\_\_\_\_\_\_\_\_\_\_\_\_\_\_\_\_\_\_\_\_\_\_\_\_\_\_\_\_\_\_\_\_\_\_\_\_\_\_\_\_\_\_\_\_\_\_\_

Code Postal : \_\_\_\_\_\_\_\_\_\_\_\_\_ Ville:\_\_\_\_\_\_\_\_\_\_\_\_\_\_\_\_\_\_\_\_\_\_\_\_\_\_ Téléphone pendant le journée : \_\_\_\_\_\_\_\_\_\_\_\_\_\_\_\_\_\_ fax:\_\_\_\_\_\_\_\_\_

Vous pouvez payer par carte de crédit, par chèque (Comptez 3 jours de plus par chèque) ou par chèque de voyage. Vous pouvez faxer votre commande si vous payez par carte de crédit.

 $\overline{\phantom{a}}$ 

Cartes acceptées: VISA ou EUROCARD/MASTERCARD

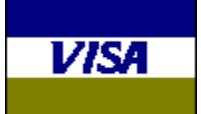

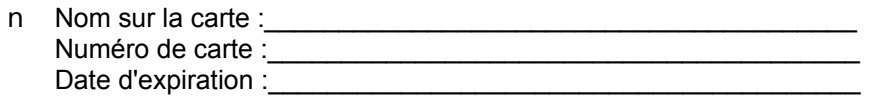

Signature :\_\_\_\_\_\_\_\_\_\_\_\_\_\_\_\_\_\_\_\_\_\_\_\_\_\_\_\_\_\_\_\_\_\_\_\_\_\_\_\_\_\_\_\_\_\_

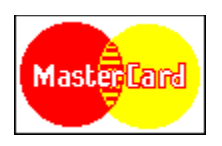

Vous pouvez aussi nous contacter par: Tél: +41 22 792 03 95 Fax: +41 25 35 19 55 Compuserve: 100023,432

Dites-nous où vous avez trouvé cet exemplaire de POPOUT. Ajoutez aussi toute idée d'améliorations souhaitées

\_\_\_\_\_\_\_\_\_\_\_\_\_\_\_\_\_\_\_\_\_\_\_\_\_\_\_\_\_\_\_\_\_\_\_\_\_\_\_\_\_\_\_\_\_\_\_\_\_\_\_\_\_\_\_\_\_\_ \_\_\_\_\_\_\_\_\_\_\_\_\_\_\_\_\_\_\_\_\_\_\_\_\_\_\_\_\_\_\_\_\_\_\_\_\_\_\_\_\_\_\_\_\_\_\_\_\_\_\_\_\_\_\_\_\_\_ \_\_\_\_\_\_\_\_\_\_\_\_\_\_\_\_\_\_\_\_\_\_\_\_\_\_\_\_\_\_\_\_\_\_\_\_\_\_\_\_\_\_\_\_\_\_\_\_\_\_\_\_\_\_\_\_\_\_

# **POPOUT PRO**

POPOUT-PRO est le générateur de stéréogramme le plus puissant du marché.

Acclamé dans de nombreux magazines, il a toutes les fonctions de POPOUT-LITE, plus bien d'autres. POPOUT-PRO accepte les images BMP ou Targa comme fichiers source, ce qui permet de l'utiliser facilement avec les programmes de ray-tracing. POPOUT-PRO peut créer des images de 256 couleurs en 24 bits, et peut faire aussi bien des images pour vision croisée que pour vision parallèle. POPOUT-PRO génère aussi bien des stéréogrammes Aléatoires par point que ceux à Double Image. Avec un choix de 3 algorithmes, vous avez la possibilité de faire des images de grande qualité. En voici un exemple, mais en 16 couleurs seulement à cause de la limite des aides windows.

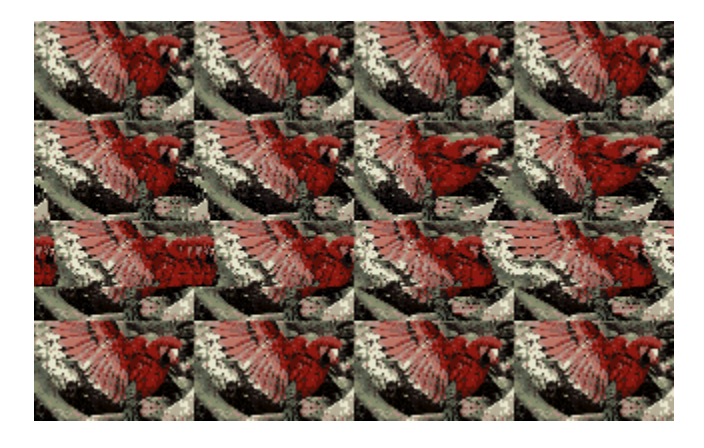

POPOUT-PRO vous permettra de réaliser des stéréogrammes de qualité professionnelle:

- n Posters
- n Cartes postales
- n Oeuvres d'art
- n Calendriers
- n Thèmes de méditation
- n Livres

Pour commander POPOUT-PRO

# **Définition des Mots Utilisés**

Voici quelques définitions des mots utilisés dans cette aide.

#### *Fichier Source*

Le Fichier Source est l'information première à fournir à POPOUT-TEXTE. C'est le fichier qui contient linformation sur la profondeur de chaque point. Ce fichier doit être un simple fichier texte, qui contient les caractères 0, 1, 2, 3, 4, 5, 6 et 7. Ces nombres indiquent à POPOUT-TEXTE quelle profondeur utiliser, le 0 étant le plus éloigné du spectateur et le 7 le plus près.

#### *Note:*

A moins d'utiliser une très petite police de caractères, vous ne pourrez voir que 3 ou 4 niveaux de profondeur.

#### *Fichier Destination*

Le Fichier Destination est le fichier créé par POPOUT-TEXTE. Cest le stéréogramme. POPOUT-TEXTE va créer un fichier texte que vous pouvez voir avec le **BLOC-NOTES** ou n'importe quel traitement de texte. Vous pouvez aussi, bien sûr, l'imprimer.

### **A**

algorithmes AUTOEXEC.BAT.

### **B**

BLOC-NOTES

BMP

#### **C**

caractères non-proportionnels

CompuServe:

### **F**

FF

focus

**L**

Largeur de Motif

### **P**

**Paintbrush** palette POC POPOUT-TEXTE POPOUT.PAL **R**

### RDS

**S**

SFR

**T**

Targa **TextMaster** 

### **algorithmes**

Calcul mathématique complexe qui permet, ici, de générer le stéréogramme.

### **AUTOEXEC.BAT.**

Fichier d'initialisation de l'ordinateur qui contient le chemin (path) de tous les programmes toujours disponibles.

### **BLOC-NOTES**

Petit traitement de texte livré avec Windows qui est idéal pour préparer vos stéréogrammes-textes.

### **BMP**

Format standard d'image. BMP pour BitMaP.

#### **caractères non-proportionnels**

Les caractères typographiques ont normalement une largeur variable. Courier New, livré avec windows, a une largeur fixe. Il est indispensable d'utiliser une police de ce genre pour POPOUT-TEXTE.

### **CompuServe:**

Centre serveur mondial qui permet des échanges informatiques d'information entre tout utilisateur d'un PC et d'un modem.

#### **FF** Francs français

### **focus**

Focalisation des yeux sur un point.

#### **Largeur de Motif**

La largeur de motif est l'écartement entre chaque motif répétitif. Elle doit être inférieure à l'écartement entre les deux yeux, préférablement entre 2 et 4 cm.

### **Paintbrush**

Paintbrush est un logiciel de dessin fourni avec Windows. POPOUT a été fait pour fonctionner avec paintbrush.

### **palette**

Collection de couleur qui est à gauche dans paintbrush. Utilisez la palette de base.

### **POC**

Extension de base pour les fichiers de couleurs de POPOUT.

### **POPOUT-TEXTE**

POPOUT est un générateur de RDS sour Windows.

### **POPOUT.PAL**

Palette qui enlève toutes les couleurs sauf les 16 couleurs de base dans paintbrush.

### **RDS**

Random Dot Stereogram: Stéréogramme à points aléatoires.

### **SFR**

Francs suisse.

### **Targa**

Fichier image utilisé en animation, qui permet des reproductions assez fidèles des couleurs.

### **TextMaster**

Entreprise de création de logiciel et de diffusion.